# INSTALLING AND RUNNING PYTHON PACKAGES ON RCAC COMMUNITY CLUSTERS

Feb 2, 2023

#### Amiya K Maji

Lead Computational Scientist Rosen Center for Advanced Computing (RCAC) Purdue University

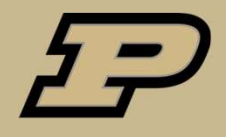

#### **Contents**

- Fun with Python
- System Python vs. Anaconda module
- Challenges for installing Python packages
- Conda environments
- 
- Install cartopy
- https://with-python<br>
 Fun with Python<br>
 System Python vs. Anaconda module<br>
 Challenges for installing Python packages<br>
 Conda-env-mod<br>
 Install cartopy<br>
 Installing packages in a group shared direct<br>
 Miniconda ● Installing packages in a group shared directory
- Miniconda
- **Troubleshooting**
- **Questions**

## Fun with Python

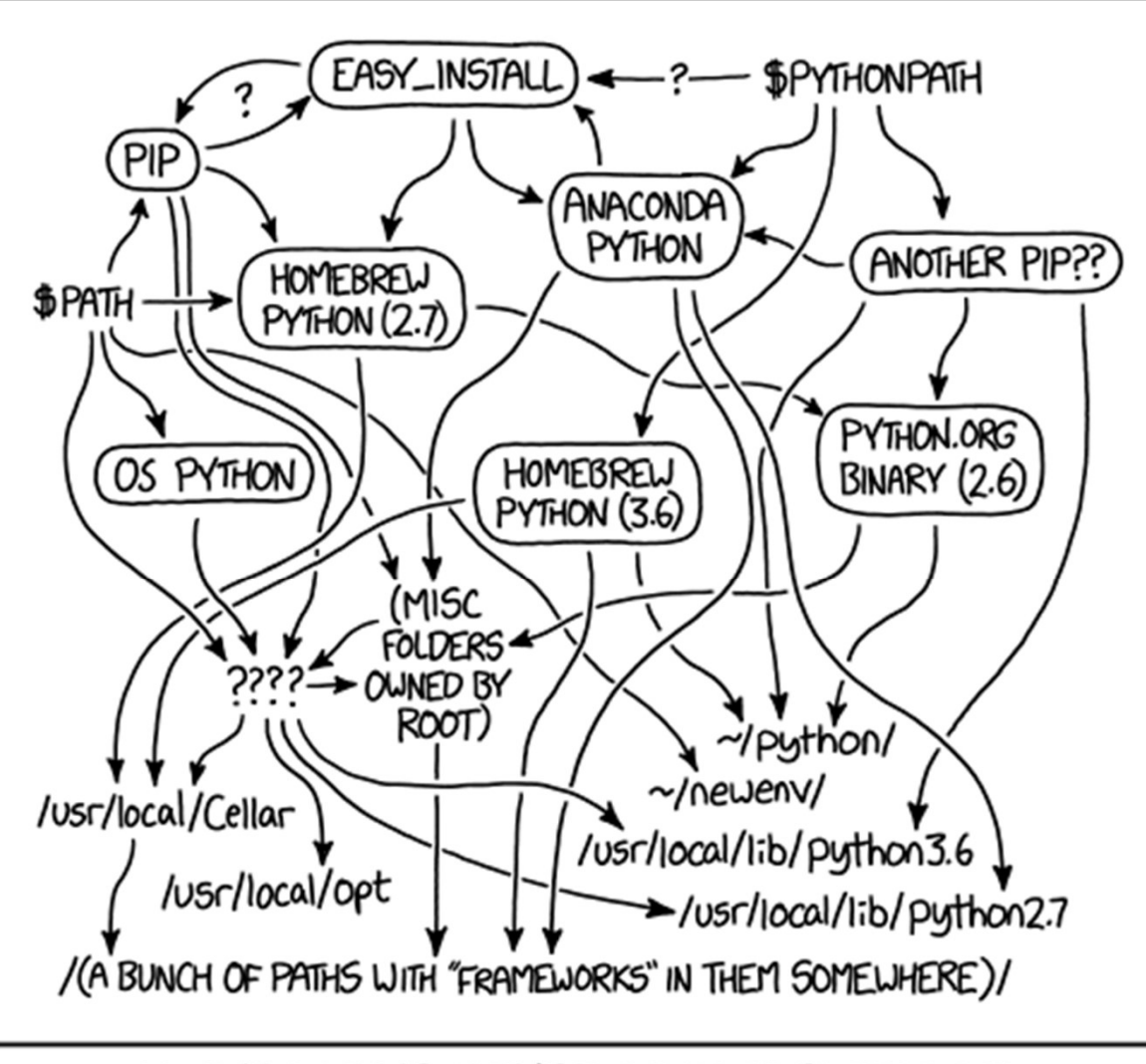

MY PYTHON ENVIRONMENT HAS BECOME SO DEGRADED THAT MY LAPTOP HAS BEEN DECLARED A SUPERFUND SITE.

## System Python vs. Anaconda module

- Default Python is located at  $/bin/python$  (v2.7.5)
	- No scientific packages are pre-installed
- Always load the anaconda module
	- module load anaconda
- Stick to a Python/Anaconda version
	- module load anaconda/2020.11-py38
- Challenges for installing additional packages
	- Insufficient permission
	- Mismatched dependencies for various packages
	- Refer Slide 3 for a clear picture.

# Installing Python packages

- Use conda environments (for additional packages)
- Use conda  $install$  (in your personal environment)
- Keep it simple and self-contained
- It is important to keep track of what you installed with conda/pip
- Run conda list to see what packages are available
- Shortcomings of conda environments
	- Using installed packages is painful
	- source activate mypackage does not work in tcsh
	- NEVER RUN conda init
	- conda activate followed by conda deactivate can destroy your environment.

# conda-env-mod: Simplifying package installation **Examplifying package instal<br>
Conda create**<br> **Conda create**<br> **Conda create**<br> **Conda create**<br> **Conda create**<br> **Conda create**<br> **Conda create**<br> **Conda create**<br> **Conda create**<br> **Conda create**<br> **Conda create**<br> **Conda create**<br>

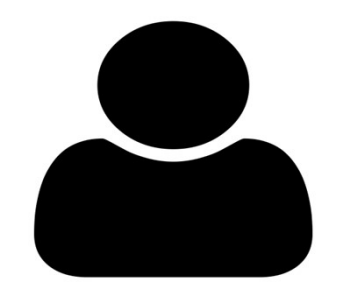

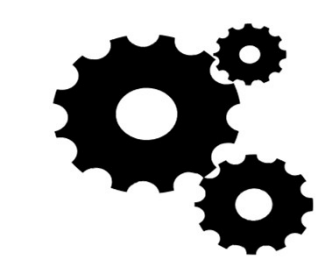

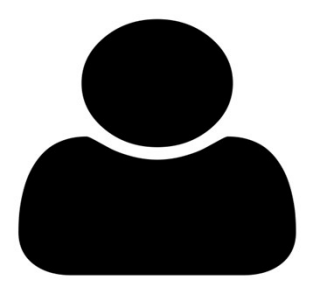

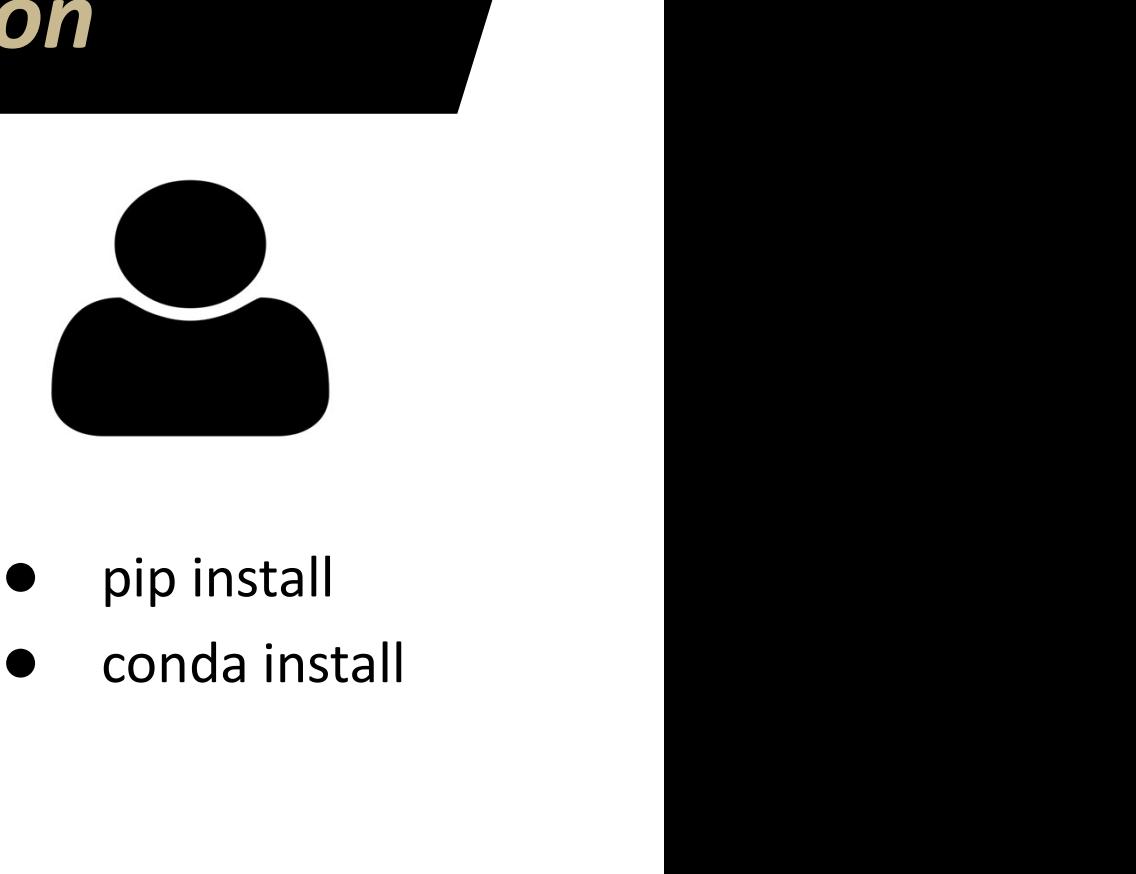

conda-env-mod conda-env-mod<br>create myenv

- 
- create module
- create kernel

- module load pip install
	-
- Automating environment creation and configuration reduces mistakes
- 
- Module files enable sharing of conda environments<br>• Module files enable sharing of conda environments<br>• Module files enable sharing of conda environments<br>• Module files enable sharing of conda environments<br>• Automatic ke • Automating environment creation and configuration reduces mistakes<br>• Automating environment creation and configuration reduces mistakes<br>• Module files enable sharing of conda environments<br>• Automatic kernel creation allo

#### conda-env-mod: Features

- Run conda-env-mod --help
- create
	- Create a minimal anaconda environment
	- Python must match with base Python
- delete
	- Delete an existing environment
- module
	- Create/update module file for an existing environment
- kernel
	- Create Jupyter kernel for an existing environment
	- The environment must have ipython and ipykernel installed
- Let's install some packages!

# Ex. 1: Install cartopy using Conda

- conda-env-mod create -n cartopy
- Answer the prompts
- Note down the instructions for loading the cartopy environment
- Load necessary modules
- conda install cartopy
- which python
- conda list
- Let's try to load cartopy
- What went wrong?
	- !@#\$%^&\*

#### Test cartopy

- Use the Python inside the environment
	- conda-env-mod module -n cartopy --local-python
- Now try to import cartopy
	- Success!!!
- Run some more examples

# Install packages with pip

- List which modules are loaded
- pip install pipdeptree
- pipdeptree
- pipdeptree --graph-output png
- pip install graphviz
- pipdeptree --graph-output png > dep.png
- display dep.png

# Ex. 2: Install cartopy for your research group

- **Motivations** 
	- Share a single lab-wide installation
	- Installations in \$HOME consume space
- conda-env-mod create -p /depot/mylab/apps/cartopy -m /depot/mylab/etc/modules --local-python
- Load the modules
- conda install cartopy
- conda list
- which python
- Run example codes

# Ex. 3: Use cartopy in Jupyter Notebook

- Use the  $-\frac{1}{2}$ upyter option in conda-env-mod
	- conda-env-mod will Install IPython and IPyKernel in the environment
	- Create a Kernel definition that is visible from JupyterHub
- conda-env-mod create -n cartopy --jupyter
- module load ...
- conda install cartopy
- Open JupyterHub and select the cartopy Kernel

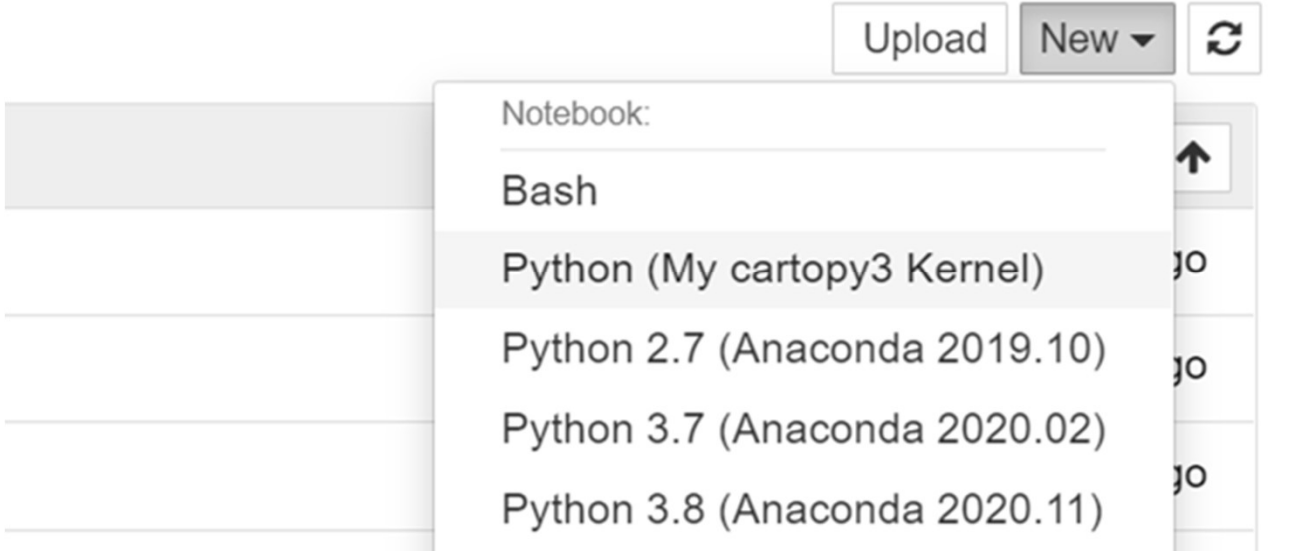

# Working with Miniconda

- When to use miniconda
	- You want a Python version that is not available as module
	- You want a Python that is isolated from central installations
- Download miniconda from
	- https://docs.conda.io/en/latest/miniconda.html
- **Install**
- Set PATH to miniconda installation
- Advantages
	- No need to use the anaconda module
	- Totally isolated
	- You can install any Python version that you want
- Disadvantage
	- You must manage your own installation

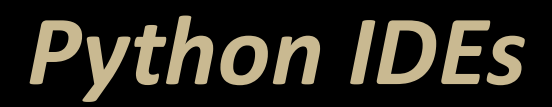

- Spyder
- Pycharm
- Jupyter
- Spyder is already installed with the anaconda module **Spyder<br>
Spyder Pycharm**<br> **Spyder is already installed with the anaconda module**<br>
• Or run conda install spyder in the environment<br>
You can install Pycharm in your home
	-
- You can install Pycharm in your home

#### Caveats

- Do not install packages with  $pip$  install  $--user$
- Do not mix channels, create separate environments instead
- Watch out for dependencies across packages
- Watch for disk usage in your home directory
	- myquota
- Do not load Python/Anaconda in ~/.bashrc
- Do not use conda init

# Troubleshooting

- Always be mindful of your runtime environment
	- module list
	- echo \$PYTHONPATH
	- echo \$PATH
	- echo \$LD\_LIBRARY\_PATH
- Some packages may need additional libraries.
	-
- When in doubt, clean up directories where Python installs packages

```
hooting<br>
ways be mindful of your runtime environment<br>
\circ module list<br>
\circ echo $PYTHONPATH<br>
\circ echo $PATH<br>
\circ echo $LD_LIBRARY_PATH<br>
\circ echo $LD_LIBRARY_PATH<br>
\circ echo $LD_LIBRARY_PATH<br>
\circ echo $LD_LIBRARY_PA
 mv ~/.conda ~/.conda.bak
 mv ~/.local ~/.local.bak
 mv ~/.cache ~/.cache.bak
```
Other configuration locations

- Read the user guide
- echo \$PATH<br>echo \$DATH<br>echo \$DATH<br>me packages may need additional libraries.<br>Load appropriate modules<br>en in doubt, clean up directories where Python installs packages<br>mv ~/.conda ~/.conda.bak<br>mv ~/.local ~/.local.bak<br>mv ~/. ○ https://www.rcac.purdue.edu/knowledge/scholar/run/examples/apps/ python/packages

# QUESTIONS